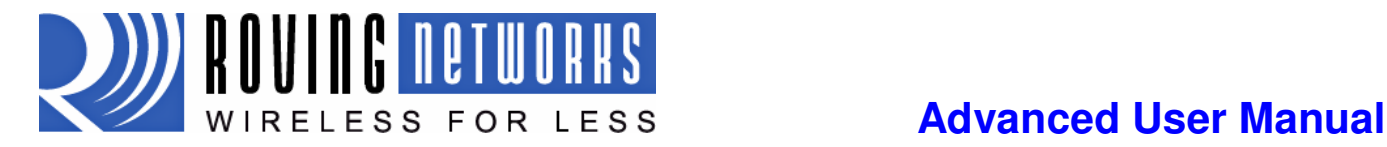

## **Roving Networks Bluetooth™ Product User Manual**

This manual contains the programming guide and command set for the complete family of Roving Networks Bluetooth products. All Roving Networks modules, super modules, serial adapters and USB dongle (RN-USB-X) share the same command set. Any commands specific to a given product will be highlighted as they appear in this document. For basic usage information and a summary of common commands refer to the Install Guide for a given product.

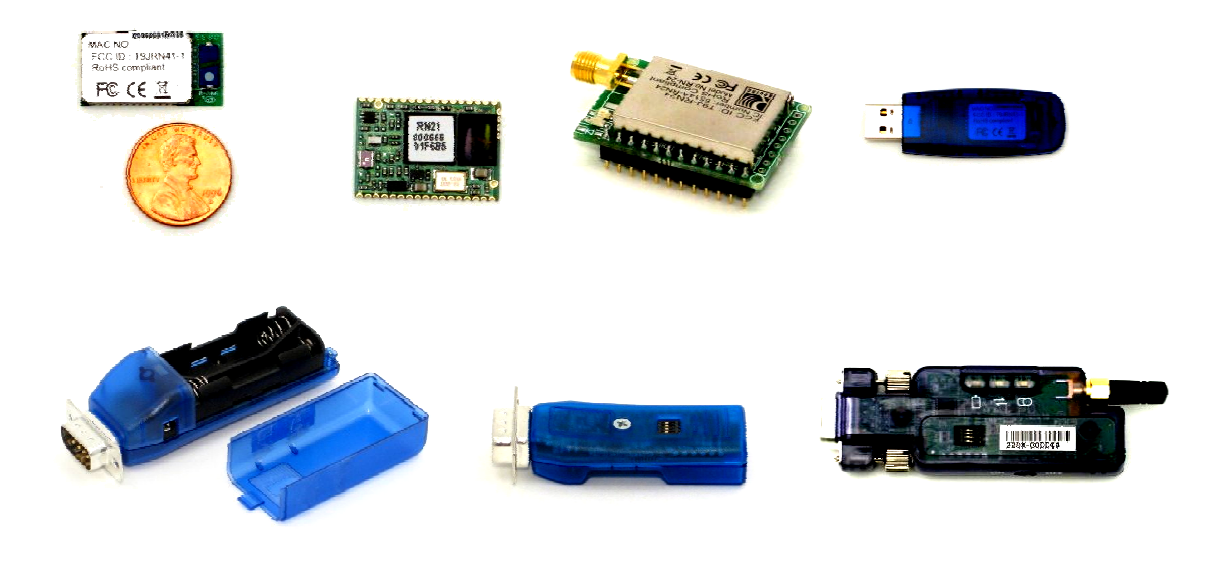

**Version 4.74**  March 16, 2009

Roving Networks reserves the right to make corrections, modifications, and changes to its products, documentation and services at any time, without notice. Customers should obtain the latest relevant information before placing orders and should verify that such information is current and complete. Customers are responsible for their products and applications using Roving Networks components. To minimize the risks, customers should provide adequate design and operating safeguards. Roving Networks products are not authorized for use in safety-critical applications (such as life support) where a failure of the Roving Networks product would reasonably be expected to cause severe personal injury or death.

Roving Networks and FireFlyAll are trademarks of Roving Networks, all other trademarks are property of their respective owners.

**Copyright © 2009 Roving Networks.** All rights reserved.

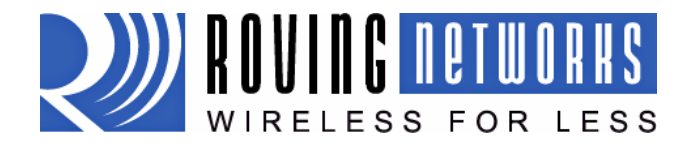

# **Advanced User Manual**

www.rovingnetworks.com

RN-BLUETOOTH-UM Version 4.74 3/16/2009

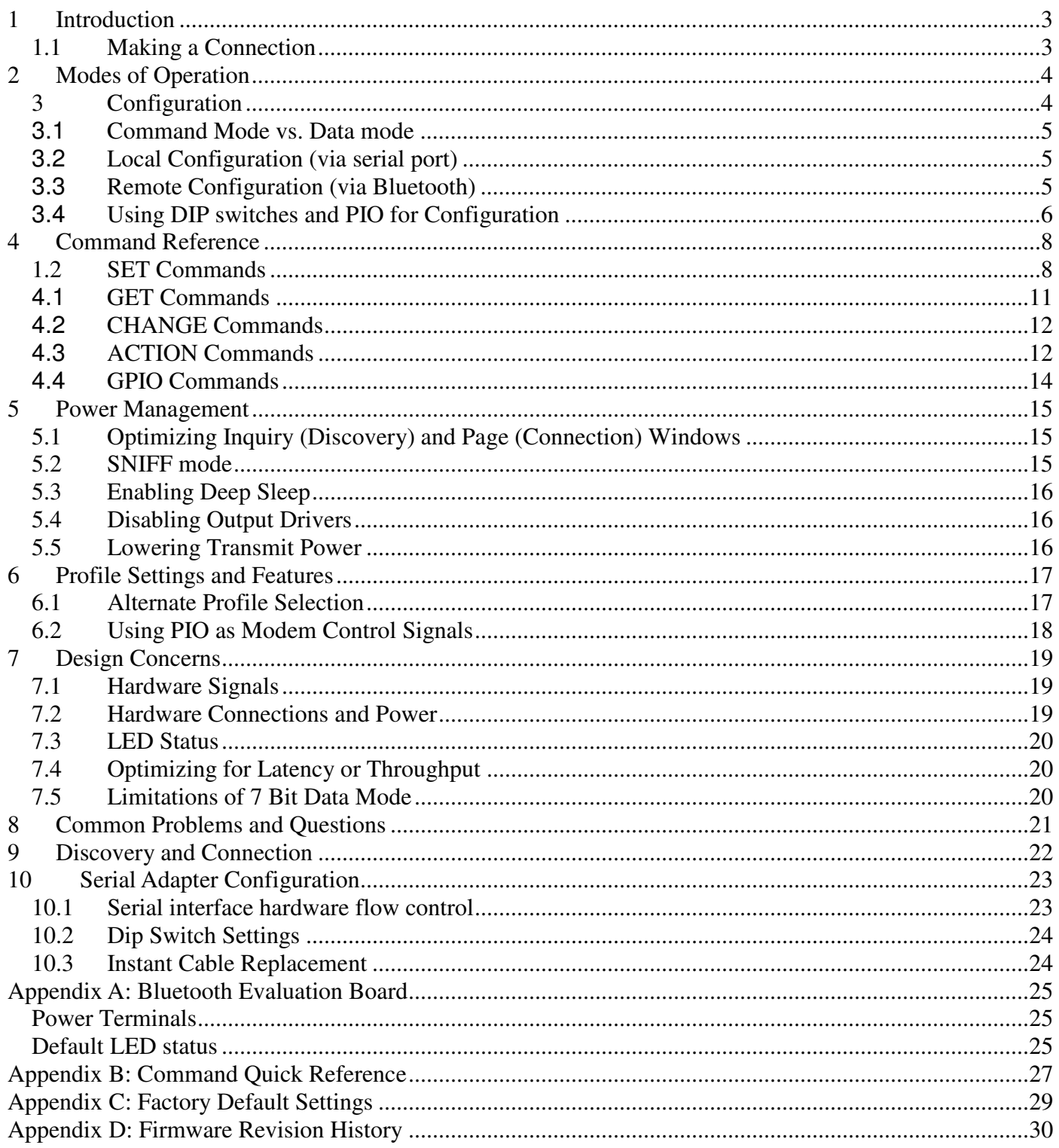

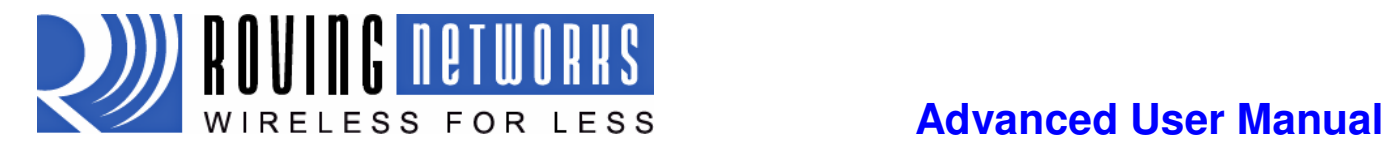

## **1 Introduction**

This document contains the software command set and advanced configuration settings for Roving Networks Bluetooth devices. The document covers FireFly and BluePort serial adapters, all Bluetooth modules, and the FirePlug USB dongle. Commands and settings that are specific to a single product or product family will be identified as such in the document.

The reader should have a working knowledge of Bluetooth operation and communications. To program the Roving Networks devices you will need a Bluetooth enabled PC (either built-in or using a USB Bluetooth dongle). Only one device may be programmed at a time. Once programmed and configured device settings remain (independent of power down) until they are explicitly changed or the factory defaults are restored.

Prior to getting started, power on the device and pair it with your PC. Roving Networks Bluetooth devices can be programmed over the Bluetooth link or through the serial interface. To program the device you will need to connect to the device by opening the COM port assigned to the Roving Network device through either the Bluetooth or serial port interface.

Roving Networks Bluetooth devices are programmed with a simple ASCI command language which is similar to the industry standard Hayes AT protocol. **Set** commands configure the module and **get** commands echo the current configuration. Configuration settings modified with the **set** command do not take effect until after the module has been rebooted, even though the get command may show otherwise.

## **1.1 Making a Connection**

By default the Roving Networks device shows up under the Bluetooth Devices directory as Serial Port Profile (SPP) Service "FireFly-ABCD", where "FireFly" is the type of Roving Networks device and "ABCD" is the last four nibbles of the Bluetoot MAC address. The local device name can be changed. You will need to *pair* with the device by double clicking on the device name and following the menu. The firmware automatically stores up to 8 pairings from remote hosts in a first in, first out fashion.

If the remote Bluetooth device does not require authentication, a connection can occur without the pairing process. However the Bluetooth specification requires that if either device involved in the pairing process requires authentication, the other device must participate to ensure a secure link. The default mode of Roving modules is an OPEN mode, such that the module does NOT require authentication. However most PC's will require authentication.

The pass key is a string of alpha or numeric chars, 1 to 16 chars in length. During the initial pairing process, this code is entered on both sides of the Bluetooth connection, and must match to complete the pairing. This passkey is used to create a secure link-key, which is then stored on both devices. Upon subsequent connection attempts, the link-keys are compared and must match before the connection can continue. The default Passkey is "1234".

To connect to FireFly, browse for services, you should see: "SPP" profile with a virtual COM port. Open this virtual COM port to create a Bluetooth connection. Once connected, the device will be in **data mode** allowing data to flow in both directions as if the serial port were locally attached to the PC. The device must be in **command mode** for configuration and programming. To enter command mode type "\$\$\$" (three

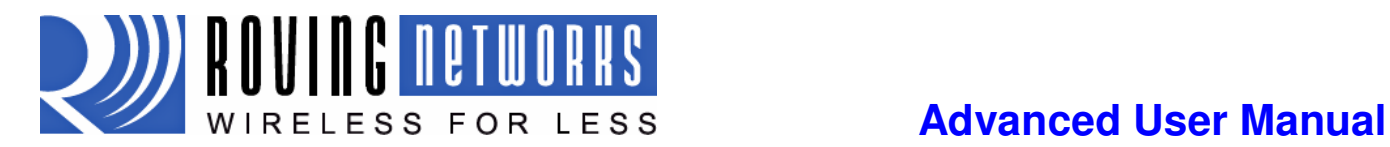

dollar signs) from either the remote Bluetooth connection or the local serial port connection. You must enter command mode within 60 seconds (configurable by setting the config timer).

NOTE: Only one client can make connection to FireFly slave at a time. As a master, it is possible to make multiple connections from FireFly, but only in a point-to-point, serialized fashion. At this time Roving Networks devices do not support multipoint master mode.

## **2 Modes of Operation**

Operational modes can be set using the **SM** command

### **Slave mode (SM,0)**

This is the default mode, whereby other Bluetooth devices can discover and connect to the device. Outbound connections can also be made in this mode.

### **Master Mode (SM,1)**

This mode is useful when the device wants to initiate connections (not receive them). In this mode the device will NOT be discoverable or connectable.

### **Trigger Master Mode (SM,2)**

In this mode, the device will automatically connect to the pre configured remote slave address when a character (or characters) are received on the local UART. Connection will remain open until a configurable idle timer (1 to 255 seconds) expires with no data being received, or a configurable BREAK character is seen.

### **Auto-connect (Master Mode) (SM,3)**

This mode can be set by command, or by setting the external dip switch 3 during power up by the on the FireFly and BluePort serial adapter or setting high PIO6 on the Bluetooth modules. If this mode is set, the device will initiate a connection to the pre-stored remote address immediately upon power up. If no address is stored, an inquiry process will be attempted and the first device found that matches the COD will be stored. In this mode, data is passed without being interpreted by the Blueport (high speed), hence the connection cannot be broken via command. If disconnect occurs, the device will attempt to re-connect until successful.

### **Auto-connect (DTR Mode) (SM,4)**

This mode must be set by command. This mode operates like Auto-Connect Master mode, except that the connection and disconnection are controlled by the external dip switch 3 on the FireFly and BluePort serial adapter and PIO6 on the Bluetooth modules. Setting the Switch ON/PIO6 high will initiate auto-connect process, and OFF/PIO6 low will cause a disconnect.

### **Auto-connect ANY Mode (SM,5)**

This mode must be set by command. This mode operates like Auto-connect DTR mode, except that each time the Switch/PIO is set, an inquiry is performed and the first device found is connected. The stored address is NOT used, and the found address is never stored.

# **3 Configuration**

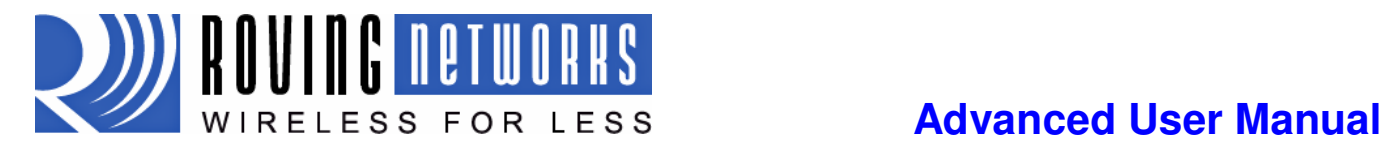

## **3.1 Command Mode vs. Data mode**

Upon power up the device will be in data mode. To enter command mode, send the characters "\$\$\$" through the serial port or from the remote Bluetooth connection. The device will respond with "CMD". To exit command mode, send "---<cr>". The device will respond with "END".

While in command mode, the device will accept ASCII bytes as commands.

A quick check to see if you are in command mode is to type the "D" and "E" commands after entering command mode. This will show the parameters, such as the *Bluetooth* Name, Class of Device and Serial Port settings. To access configuration, the device must be in command mode by issuing "\$\$\$".

You must enter command mode with in the 60 second configuration window or the module will go into fast data mode where all characters are ignored including the "\$\$\$". If the configuration timer expires while in command mode the device will not go into fast data mode after exiting command mode.

You can not enter command mode from the remote Bluetooth connection if the device is in Master Mode.

## **3.2 Local Configuration (via serial port)**

Use a normal RS-232 pass through cable from PC to send ASCII characters through the terminal to the Roving Networks device. The serial port settings must match the Roving Networks serial port configuration. By default these are set to:

- Baud rate 115,200
- 8 bits
- No Parity
- $\bullet$  1 stop bit
- Hardware flow control enabled

Local configuration works at any time when the device does NOT have a Bluetooth connection, and also works under certain conditions. If the device is in configuration mode and a connection occurs, the device will exit configuration mode, and data will pass back and forth from the remote device.

Run your favorite terminal emulator, HyperTerminal or other program. Type **"\$\$\$"** on your screen. You should see "**CMD**" returned to you. This will verify that your cable and comm. settings are correct. Valid commands will return an "**AOK**", response, and invalid ones will return "**ERR** ". Commands that are not recognized will return a "**?".** 

To exit command mode, type **"---"<cr>.** (three minus signs).

*NOTE: You can enter command mode locally over the serial port at any time when not connected. Once a connection is made, you can only enter command mode if the config timer has not expired. To remain in configuration mode set the config timer to 255. Also, if the device is in Auto Master mode 3, you will NOT be able to enter command mode when connected over Bluetooth.* 

## **3.3 Remote Configuration (via Bluetooth)**

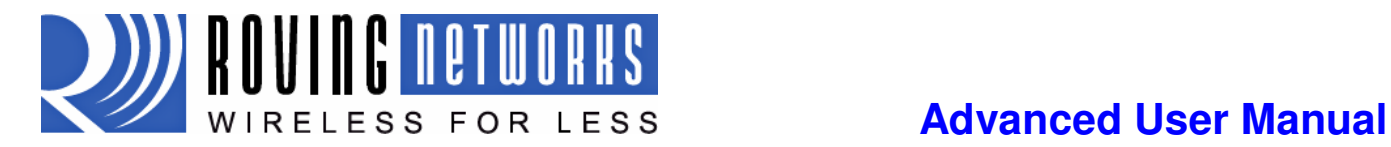

It is often useful to be able to perform configuration remotely over a Bluetooth connection. To do this, connect to the device over Bluetooth, and using your terminal emulator, perform the same steps as you would for local configuration above. When finished configuring, be sure to either reset the device, or Send the "--- "command, which will exit configuration mode and allow data to pass normally.

*NOTE: You can only enter command mode remotely over Bluetooth if you have made a connection and sent the \$\$\$ within the "config timer" window after powerup. This can be modified, the default config timer expires 60 seconds after powerup. Once the timer has expired, any data sent to the device will pass unmodified and unrecognized by the command interpreter. The timer can be set to any value from 0 (disable remote configuration) to 255 decimal , which allows continuous (no timeout) configuration. WARNING: Configuration mode (local or remote) is NEVER enabled when the device is in auto-mode and is connected over Bluetooth.* 

### *CONFIG TIMER settings*

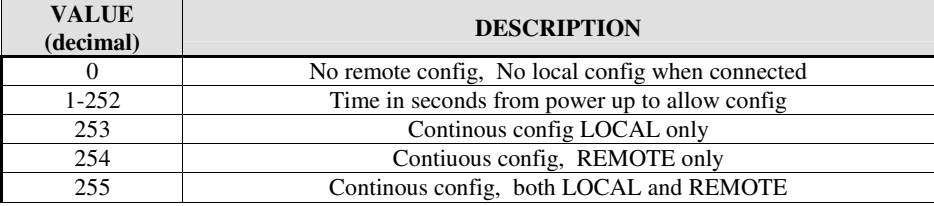

## **3.4 Using DIP switches and PIO for Configuration**

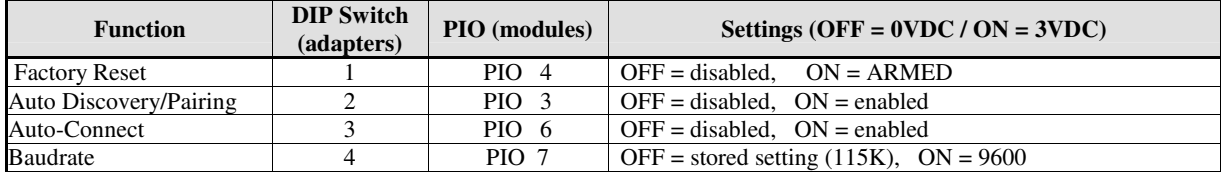

**Factory Reset-** Set this switch/PIO on power up. This arms the reset function. Then toggle the switch/PIO 3 times and all settings in the device (other than the Bluetooth name) will return to defaults.

**Auto Discovery/Pairing Mode** - Used with Switch3/PIO6. If Switch3/PIO6 also set,, the device will perform a device Inquiry Scan, searching for a partner Device with a special matching class, (0x55AA) and once found, store the address of such device into the remote address field, and then auto-connect to the remote device. If Switch3/PIO6 is NOT set, the device will enter slave mode with the special matching class, waiting to be found by the master. This mode is usually set once on both ends of a pair of devices, for instant "cable replacement", and then removed.

**Auto Connect mode** –This is equivalent to auto-master mode 3 in software. The device will connect to the stored address. If Switch2/PIO3 is also set, new discovery/pairing can be made.

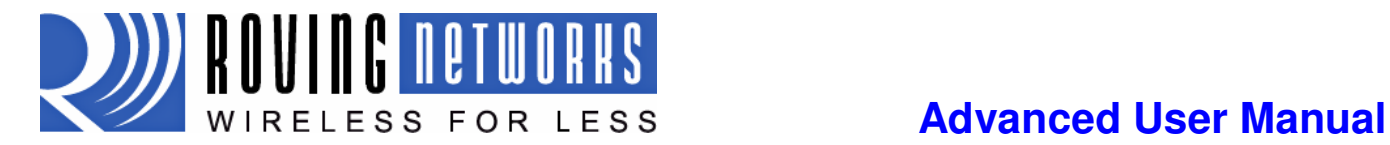

**Baud Rate select -** used to configure 9600 or software selected (default=115K) baudrate. If the switch is OFF, the stored baudrate setting will be used. When the switch is in the ON position, the baudrate will be set to 9600 regardless of the software setting.

*NOTE: for the purpose of configuration above, the swithes/IO pins are sampled ONLY at power up time, (during the first 500milliseconds) so they can be used for other functions once the device is in operation. The exception is the factory reset switch/PIO, which once enabled, can be toggled at any time after powerup, a total of 3 transitions will cause the factory reset to occur.* 

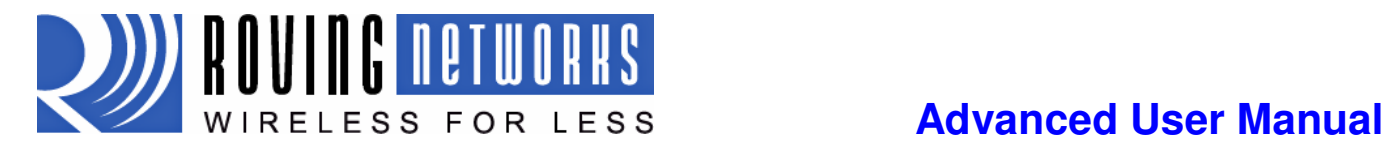

# **4 Command Reference**

All commands are either one or two characters and can be upper or lower case. Arguments for commands are delimited by a comma. Commands take decimal input except where noted. Text data, such as Bluetooth name, and pin code, are case sensitive. Commands fall into five general categories:

**SET COMMANDS** store information to flash, changes take effect after power cycle or reboot **GET COMMANDS** retrieve and display the stored information **CHANGE COMMANDS** temporarily change the value of serial baudrate, parity, etc. **ACTION COMMANDS** perform action such as inquiry, connect, etc. **GPIO COMMANDS** configure and manipulate GPIO signals

## **1.2 SET Commands**

All set commands do not take effect until

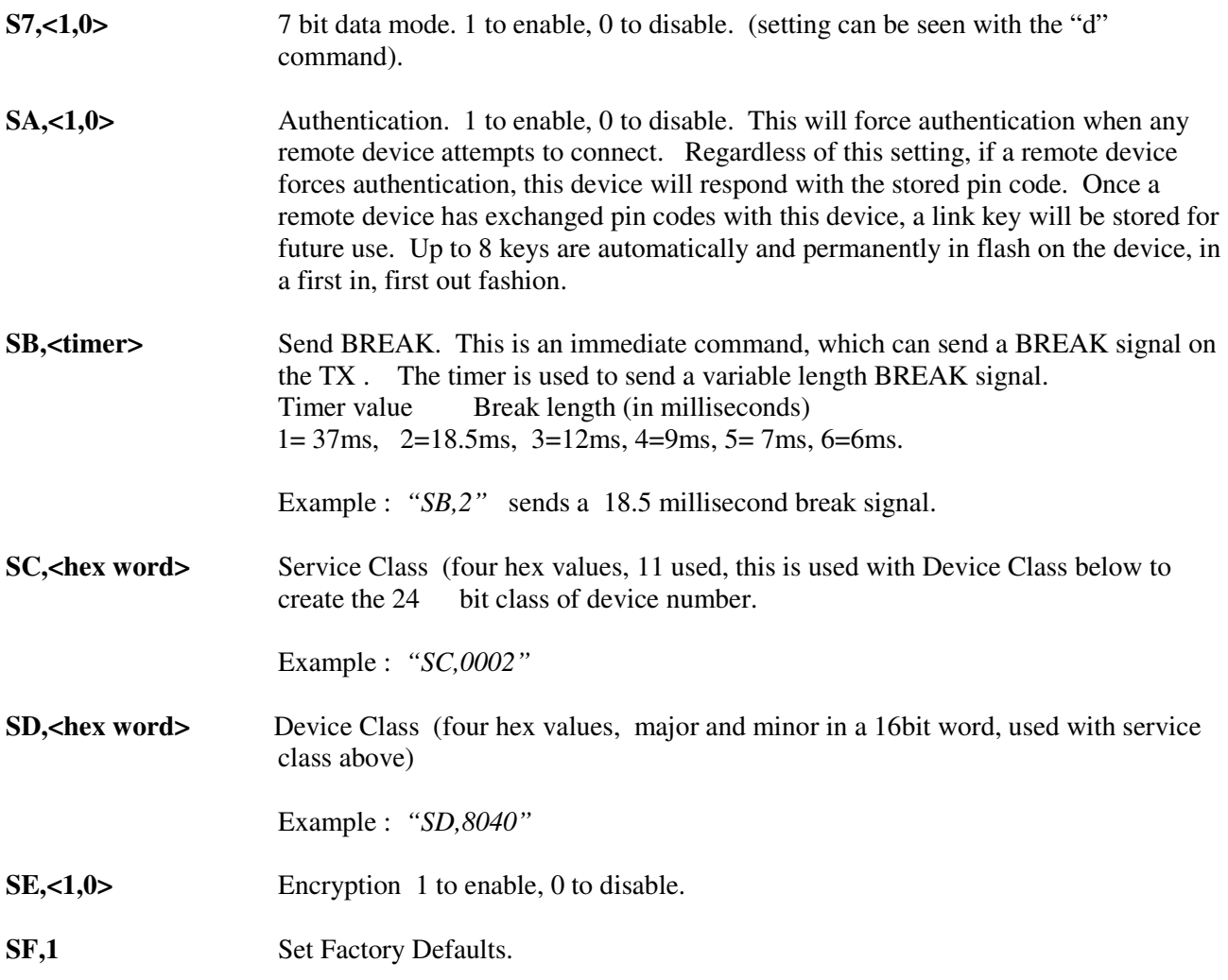

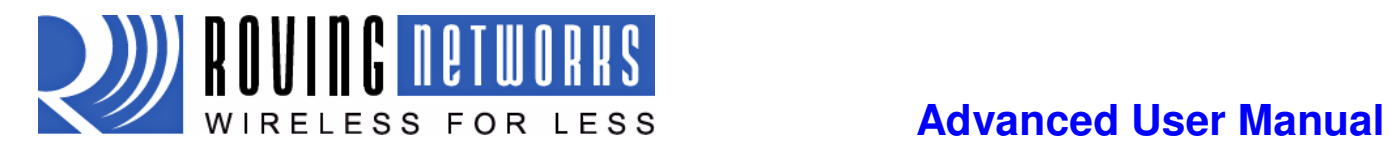

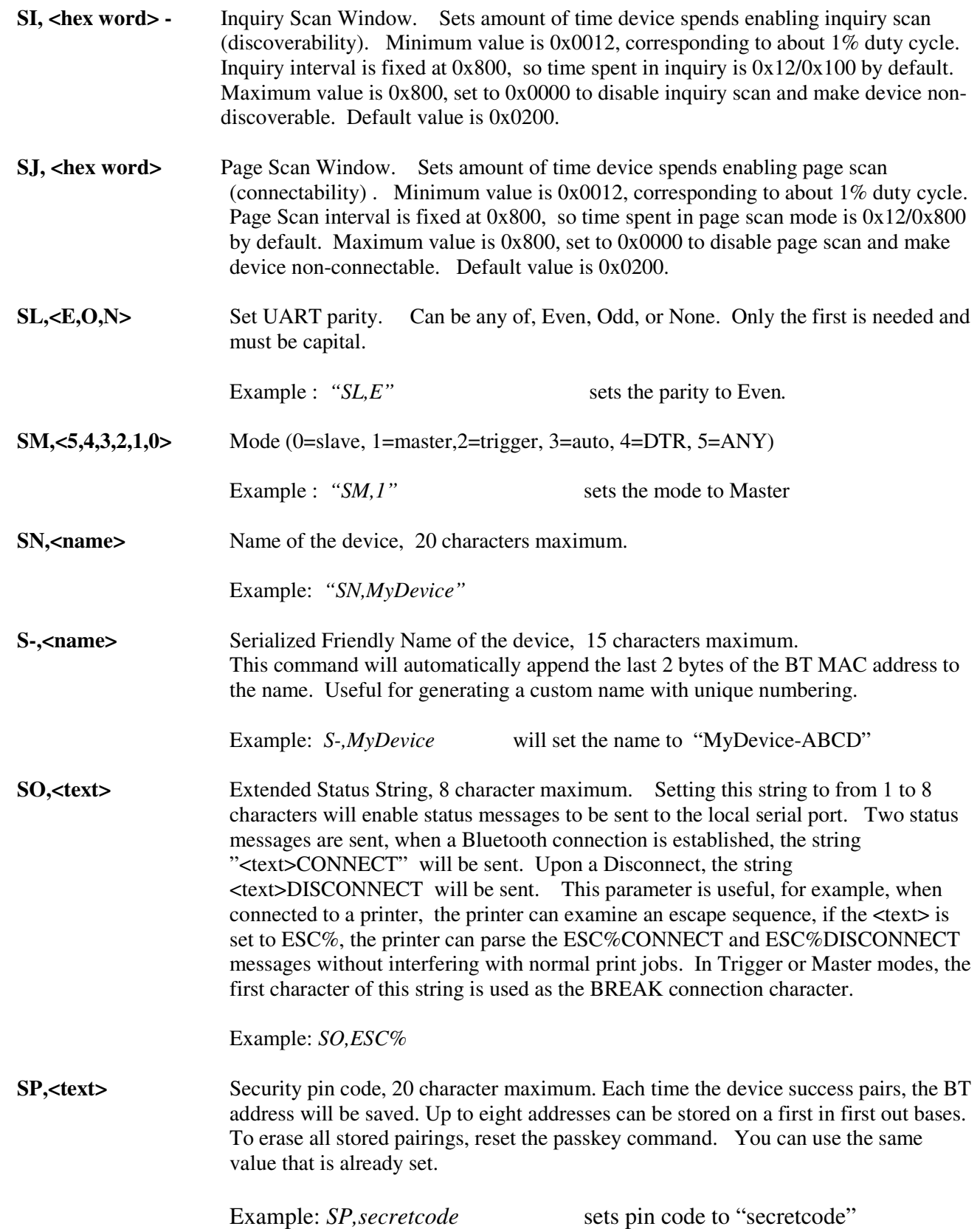

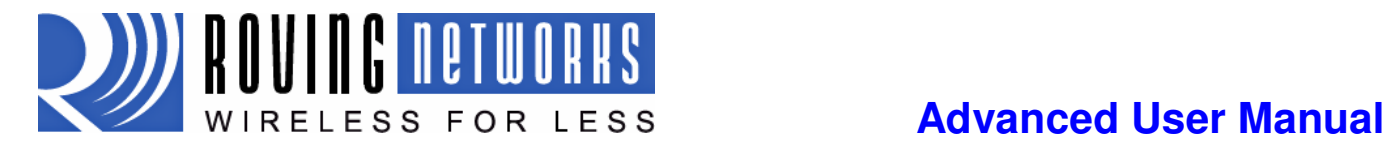

**SQ**,<num> Special configuration commands, num is a decimal number with the following interpretation. **Command Description** 0 | Disable all special commands 4 Disable reading the values of GPIO3 and GPIO6 on power-up. This command is used when reprogramming GPIO3 and GPIO6 from their default configuration. 16 Configures the firmware to optimize for low latency data transfers rather than throughput. 128 Allow for fast reconnect. This allows applications to disconnect and reconnect back to back quickly. **SR, <address>** Store remote address, 12 hex digits, (6 bytes) no spaces or characters between digits Example: *SR,00A053112233* sets the remote Bluetooth address to *00A053112233* **NOTE** there are two special characters that can be used for the address parameter: • SR, Z will erase any stored address. • SR,I will write the last address seen using the inquiry command. This can be helpful when you just have only one other device in range. SS, <text> Service Name (1 to 20 characters). Example: *SS, SerialPort* service name set to "SerialPort" **ST,<number>** Configuration timer, number of seconds (range= 0 to 255 decimal) to allow remote configuration over Bluetooth after power up in Slave Mode. In all Master modes, the remote configuration timer is set to 0 (no remote configuration). In Trigger Master Mode, the configuration timer is used as an idle timer to break the connection after time expires with no characters being received. Examples: *ST,0* disables remote configuration *ST,60* sets remote configuration to 60 seconds (default value) *ST,255* enables remote configuration forever **SU,<rate>** Baudrate, {1200, 2400, 4800, 9600, 19.2, 28.8, 38.4, 57.6, 115K, 230K, 460K, 921K }, only the first 2 characters are needed. Example: *SU*,57 sets the baudrate to 57600 baud. **SW,<hex word>** Enable low power SNIFF mode. Default is 0000=disabled. SNIFF mode allows extreme low power operation. Device goes into a deep sleep, and wakes up every  $625us * **hex word** to send/receive charts.$ Example: *SW,0050* enables Sniff mode with interval time of 50 milliseconds

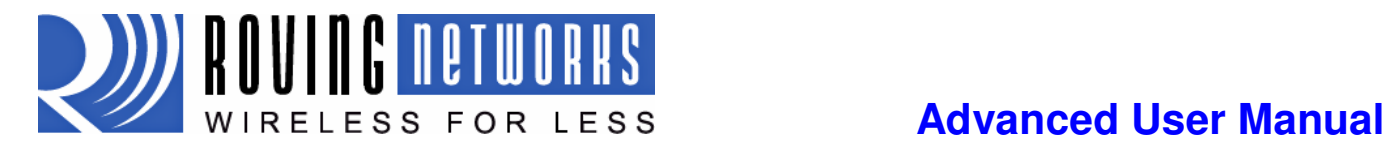

 This will cause the module to enter low power sleep, and wake once every 50 milliseconds to check for RF activity. See Section 5.2 for more details on Sniff and managing power.

**SX,<1,0>** Bonding, if enabled only accept connections from the device that matches the stored Bluetooth address register will be accepted. The stored address register can be set with the SR command or will be set upon the first device pairing.

**SZ,<num>** Raw baud rate (decimal) allows entering of non-standard baud rates. Based on the formula num = baudrate  $*$  0.004096.

S $\sim$ , <0,1> Set profile to use according to the table below. See section 6.1 for more details on profiles.

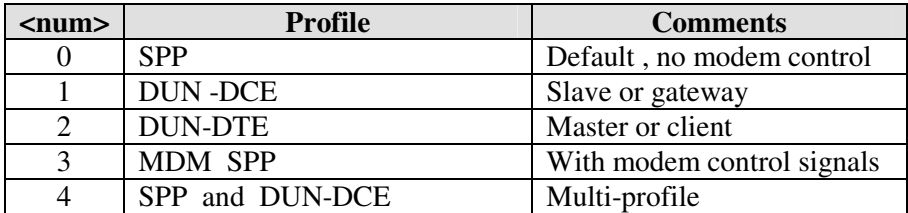

**S?,<0,1>** Role Switch. Enables and disables Role Switch. If set, when an incoming connection is occurs to a slave mode device, an attempt will be made to force a role switch, allowing the slave to become the master. This is useful in situations where high speed data is being sent from the local device up to the remote host, and can result in better performance. However this may create a situation whereby the connecting host will not be able to make additional outbound connections (multipoint) while connected to this device. Default is DISABLED.

**S\$,<char>** Configuration detect character. This allows a change from the default \$\$\$ to some other character. Factory defaults returns the device to \$\$\$.

## **4.1 GET Commands**

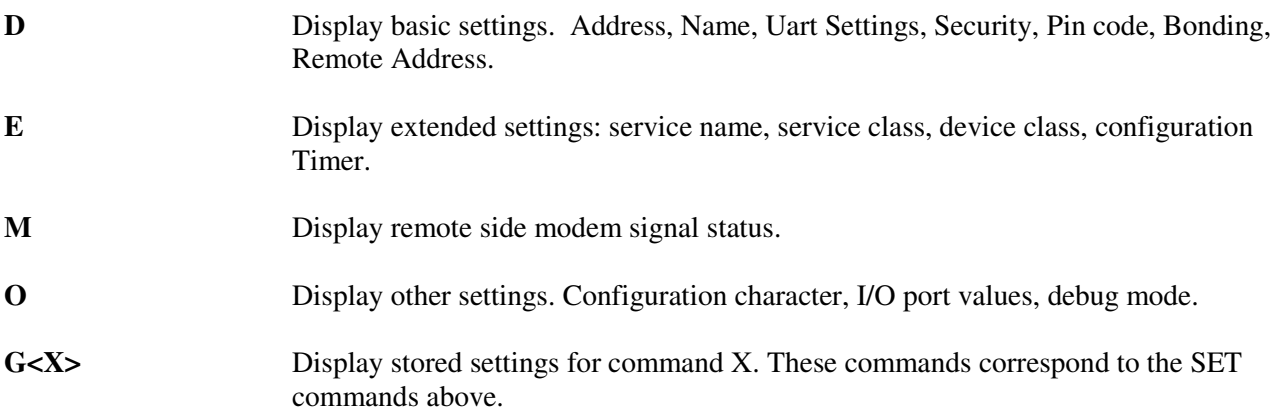

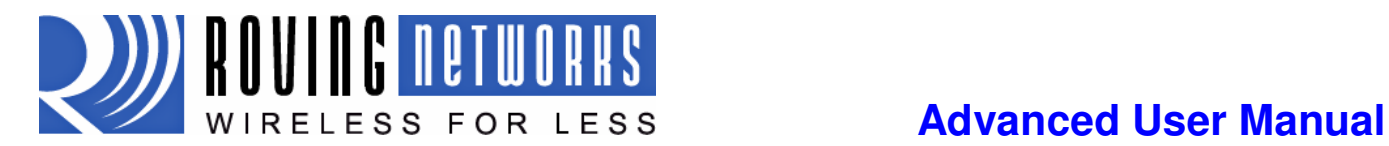

Example: *GS* will return 1 or 0 depending on the value of security.

In addition to the above, there are a few other useful commands available**.** 

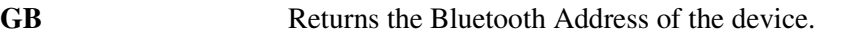

- **GK** Returns the current connection status:  $1$ =connected,  $0$  = not connected.
- **G&** Return a hex byte containing the value of the PIO pins
- **V** Return the software release version

### **4.2 CHANGE Commands**

U<sub>r</sub> state>, <**E**, O, N> - Temporary UART Change, will change the serial parameters immediately, but not store them. Command will return "AOK" at current settings, then automatically exit command mode, and switch to new baud rate.

> Baud rrate must be EXACTLY 4 characters = {1200, 2400, 4800, 9600, 19.2K, 38.4K, 57.6K, 115K, 230K, 460K, 921K }.

Parity is E, O, or N (must be capitals)

This command is effective immediately, does not require reboot.

Example: *U*,9600,*E* Sets baudrate to 9600, parity even.

## **4.3 ACTION Commands**

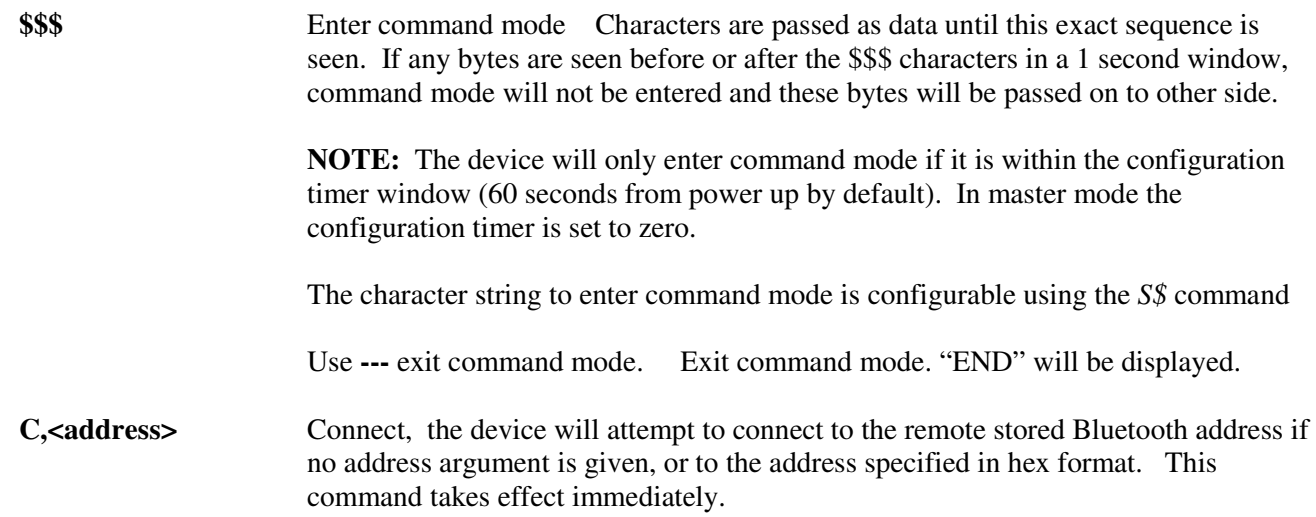

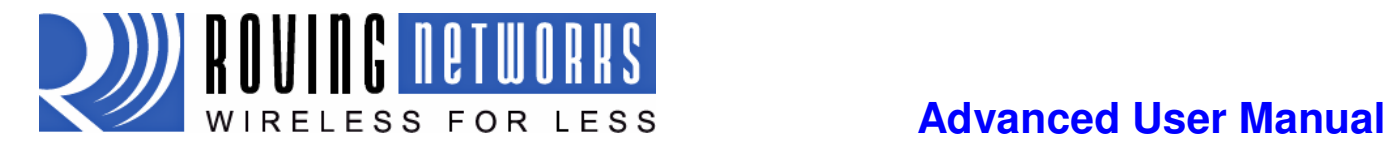

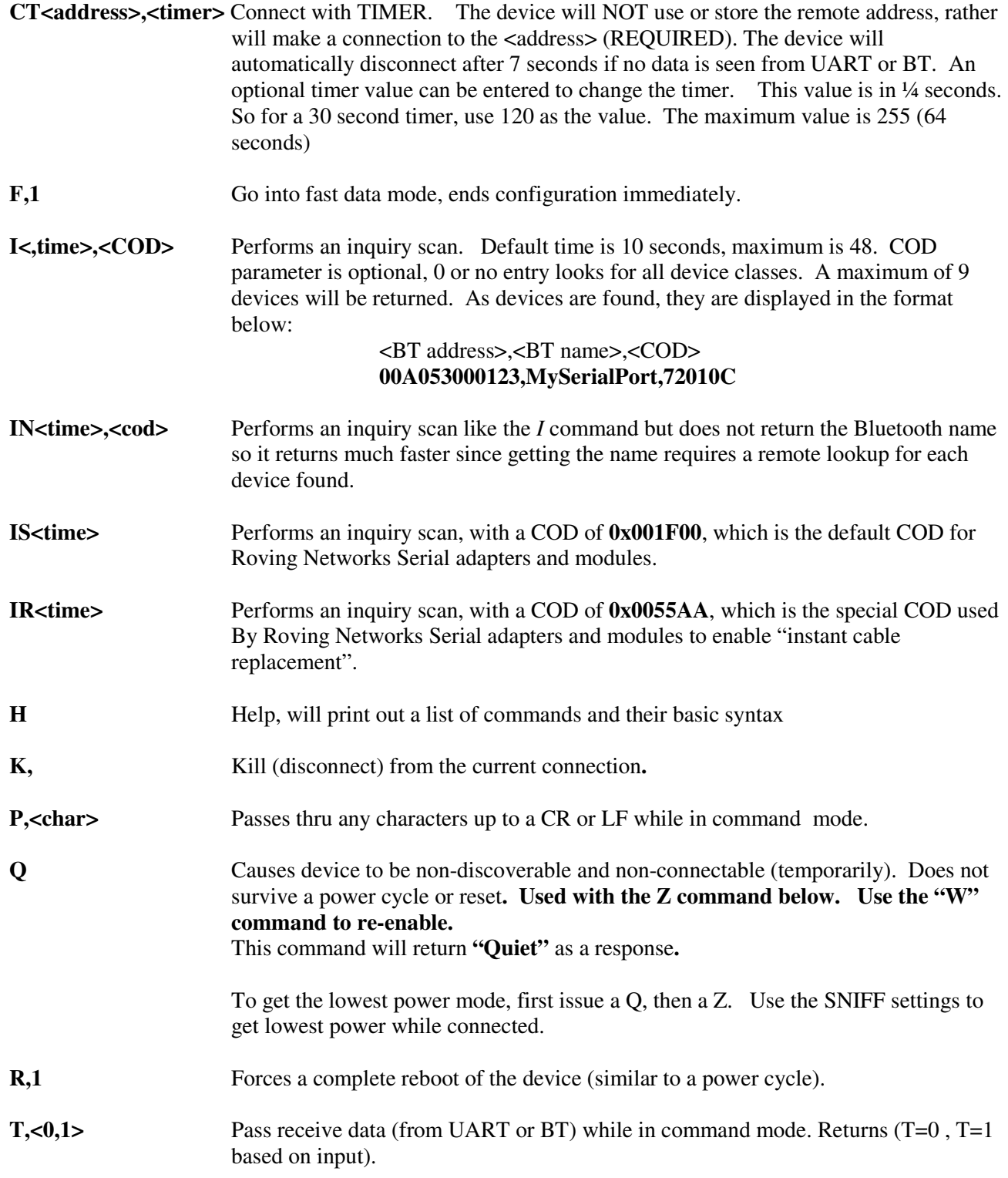

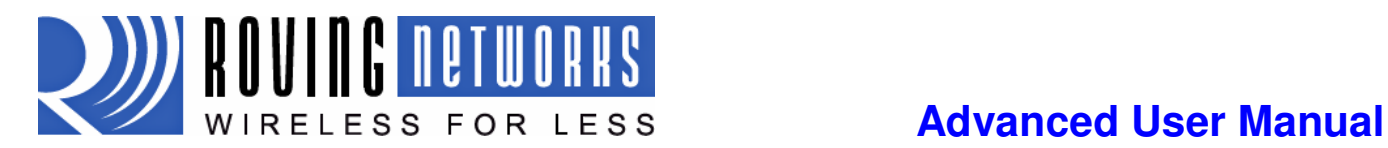

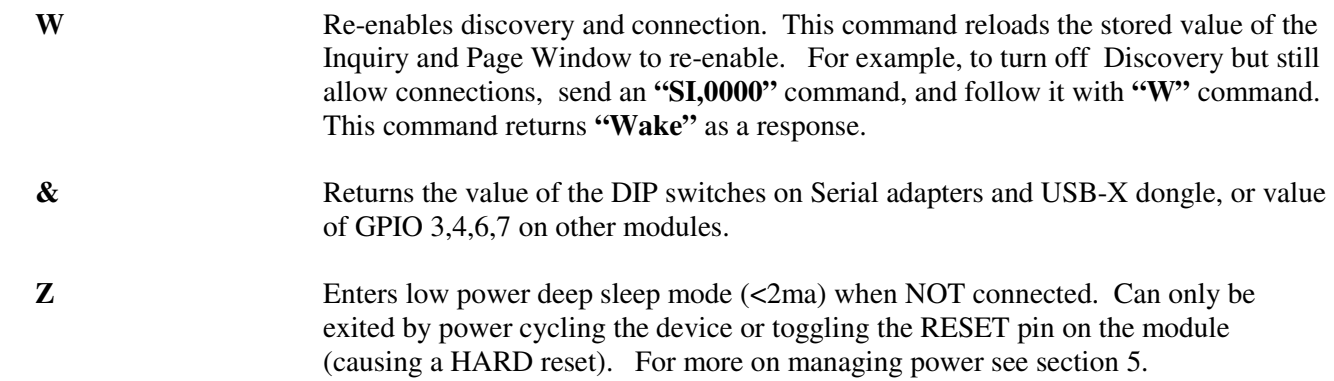

## **4.4 GPIO Commands**

Each GPIO command takes 16 bit parameter made up of 2 bytes, a mask to specify the GPIO number and value for each command. The first byte, the mask, determines which GPIO is affected by the command, and the second byte is the value to set.

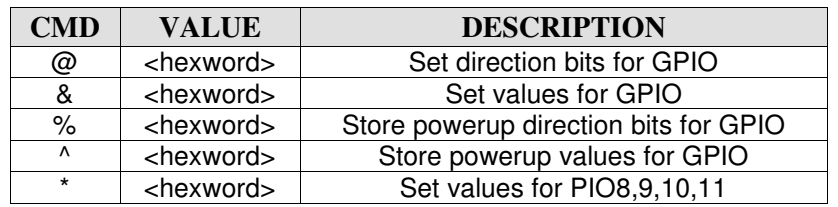

PARAMETER[15:0] = MASK[7...0]<<8 || VALUE[7..0]

There are two registers used to control the GPIO, the first is a direction register. This controls whether the GPIO is an input or an output. The second register is the value to apply to the GPIO if set to an output, or is the value of the built-in weak pull-up resistor if the GPIO is set to an input. These settings are immediate, and do not survive a power cycle.

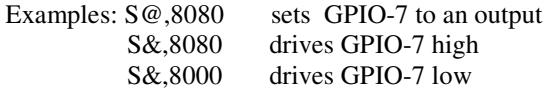

**Power-up values**: These 2 registers will apply the direction and values upon each subsequent power-up: Examples:  $S\%,0101$  sets GPIO-0 to an output on power-up

S^,0303 drives GPIO-0 high, and pulls up GPIO-1.

Multiple bits can be set with a single command, any bits with a mask of 0 are left unaffected.

Some GPIO are read at power-up time to perform certain functions, so care must be taken when manipulating them. GPIO3 and GPIO6 are used to automatically set master mode, and auto discovery. If it is desired to use these GPIO for other purposes at power-up, a special command must be used to disable their being sensed at power-up time. This command is "SQ,4<cr>" this will set a flag in a stored register that is read at power-up. The Power-up settings for the GPIO can also be viewed using the "O" (other settings) command.

### **WARNING:**

GPIO-4 is used by the system to reset stored parameters to factory defaults. If GPIO4 is pulled high on power-up, and then toggled 3 times, all user settings will return to default values. Therefore this pin should not be used as an output, and should not be driven high at power-up time (first 1 second of operation).

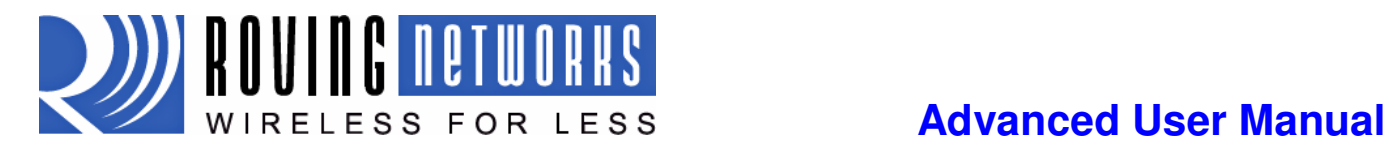

### **NOTE:**

GPIO2 and 5 are driven by the embedded software as outputs, they can be disabled using the direction command, (to save power, for example) and used as inputs. If set to outputs the software will override any user values.

### **SETTING GPIO 8-9-10-11**

 $S^*$ , <hexword> = MASK[11..8] VALUE[11..8]

For the upper 4 GPIO, a single word controls the mask and values, and only the lower 4 bits of each byte are used. The first time this command is used, all 4 GPIO are driven as outputs and remain so until a power cycle. There is no powerup command for these bits, only the interactive one. Some modules do not offer these GPIO.

Examples:

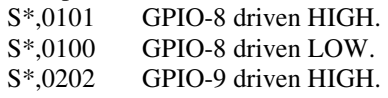

## **5 Power Management**

## **5.1 Optimizing Inquiry (Discovery) and Page (Connection) Windows**

In slave mode there are two timers that can be used to lower power of the radio while idle. When not connected, the Bluetooth radio is active for a percentage of time listening for other devices. Other devices can Discovery (inquire) or Connect (page). The amount of time the radio listens is on is called the window, and the frequency at which the process repeats is called the interval.

The page and inquiry interval is fixed at 0x800 (1.28seconds) with Sniff disabled, and 2.56 seconds with Sniff enabled. The window can be adjusted. The default window is 0x200 (320 ms) or 25% duty cycle.

By lowering the window value, power can be saved at the expense of possibly missing an inquiry or page request. Since the host usually retries automatically many times, the only downside is a delay in discovery or connection time.

The minimum window for inquiry or page is 0x0012 (11.25ms), this corresponds to about a 1% duty cycle.

Thus, average power can be reduced from more than 20ma to less than 5ma in standard mode, and less than 3ma in Sniff mode.

It is also possible (and desirable for security reasons) to completely disable inquiry. Once a host has found and installed a device, inquiry is not needed, only page is used to make a connection.

To disable inquiry and still allow connections, set the Inquiry timer to 0 with "SI,0000".

## **5.2 SNIFF mode**

Sniff mode is another power conservation method utilized by Bluetooth. By default, Sniff mode is disabled, and the radio is active continuously when connected (about 25-30ma) . In Sniff mode, the radio wakes up at specific intervals, and sleeps in very low power mode (around 2ma) otherwise. The power savings can be quite dramatic.

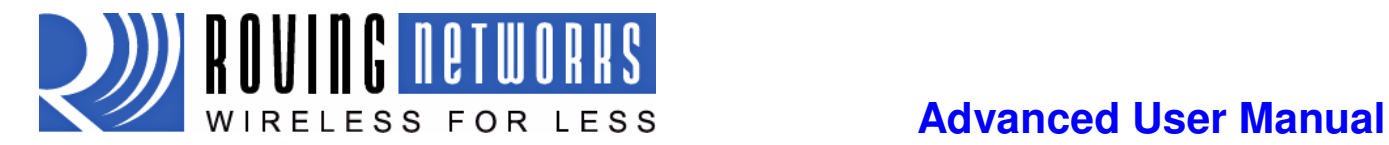

To enable it, use the "SW,<hex word>" command.

Example interval timers:  $0x0020 = 20$ ms. (32 decimal \* .625 = 20).

 $0x0050 = 50$ ms,  $0x00A0 = 100$ ms,  $0x0190 = \frac{1}{4}$  second,  $0x0320 = \frac{1}{2}$  second,  $0x0640 = 1$  second.

Sniff mode only pertains to an active connection. When a connection is made, both master and slave must support Sniff mode, and agree to the Sniff window, otherwise the radio will stay in full active on mode. Note: the maximum allowed Sniff interval is about 20 seconds = 0x7FFF sniff word setting.

## **5.3 Enabling Deep Sleep**

Deep Sleep mode can be used to obtain extremely low power operation. The device totally shuts down and only draws about 300uA of current in this mode. To enable Deep Sleep, set the high order bit of the Sniff word  $= 0x8000$ . This bit is NOT used to determine the sleep interval, it is only used as a flag to enable deep sleep. For example, If you want  $\frac{1}{2}$  second sleep 0x0320, with Deep sleep, you would set the sniff word to 0x8320.

In normal low power sleep (not deep sleep) the firmware is still running in idle mode, and wakes up about 20 times per second to check ports, update Leds etc. During Deep sleep, the firmware actually stops running some tasks. For example, the LEDs only update about once per second.

There are 3 ways to wake the radio from sleep mode. The first is to send a character to the UART. Transitions on the RX pin will wake the device from sleep. Wake time is worst case 5ms. Because of this, the first character sent is generally lost by the radio. A better way to wake the radio is to toggle the CTS line from LOW to HIGH,

Wait 5ms, and then send data. The third way is automatic, the radio will wake every <hex word> slot times (1 slot time = 625us) as defined above. The radio wakes and listens to see if the other side of the connection has anything to send. This wake time is typically about 5ms (8 slots) even if no data is to be transferred.

Once the radio is awake it will stay active for exactly 1 second of inactivity, and then sleep again.

NOTE: setting this mode can cause latency issues, and dropped bytes/loss of performance in cases where large amounts of data are being transferred. The nuances of Bluetooth Sniff can be complex, contact Roving Networks if necessary for more details on how to utilize Sniff mode.

## **5.4 Disabling Output Drivers**

Use the command "  $S\%$ , 1000" to set all PIO0-11 to inputs. This will also turn off the LED (PIO5) on the FireFly adapter.

### **5.5 Lowering Transmit Power**

All Roving Networks Bluetooth modules and adapters adhere to the Bluetooth (1.1, 1.2, and 2.0/2.1) specifications for power control. Both the RN-21 and RN-41 radios are Class 1 capable.

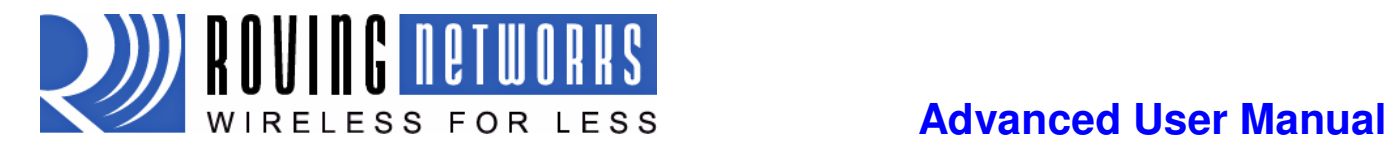

The power output of the radio is automatically controlled by the baseband. Depending on the operation mode (inquiry scan, page scan, connected) the power is adjusted. Once a connection is made, the radios on both sides negotiate a power setting based on the perceived signal strength (RSSI).

The transmit power can be controlled to:

- reduce effective range for security reasons
- lower radio emissions for agency compliancy concerns
- reduce total power consumption

Use the SY command can be used to configure the transmit power: Using a command, the radio can be instructed to use a value that is lower than the default.

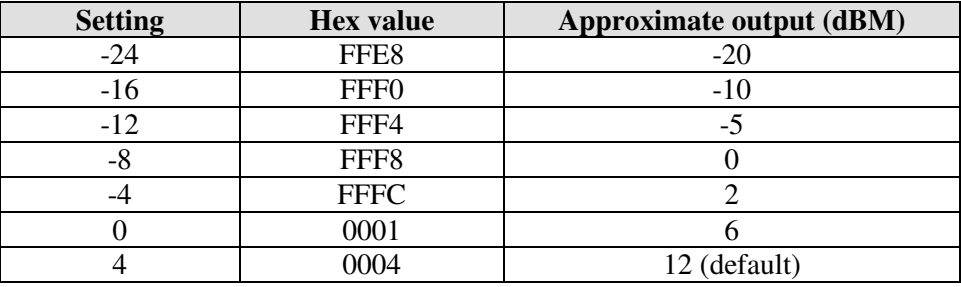

**SY**, chex value> where hex value is unsigned hex representation of the setting.

If a non-zero value is stored in the variable, then upon power up, the radio will use the HIGHEST value that is **less than or equal to** the stored variable.

Example: if -8 = 0 dBM is desired, you would enter **SY,FFF8**

If  $0 = 6d$ Bm is desired, you would enter  ${\bf SY},0001$  (you could also enter 0002, or 0003)

Power setting will take effect after power cycle or reboot or reset pin toggle.

To check the STORED power setting, use the **O** command. you will see **TX Power=1** or other setting equal to the value you entered. To check the current power setting, use the **GY** command. Only the actual value will be returned. Leading zeroes will not be displayed. The value of GY may not match the value in the O command due how the value is used as described above

# **6 Profile Settings and Features**

## **6.1 Alternate Profile Selection**

The default profile is Serial Port Profile (SPP). The firmware also supports the DUN profile in both master and slave modes.

To change the profile, use the "S~,<num>" command.

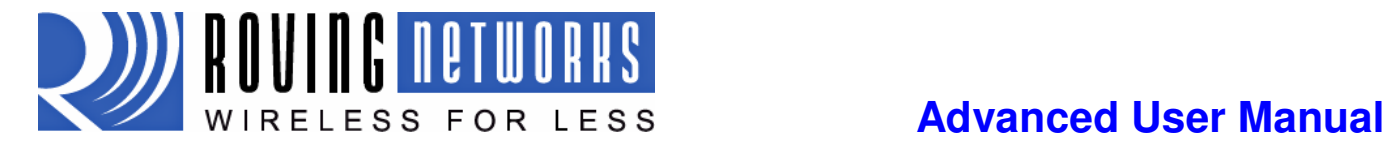

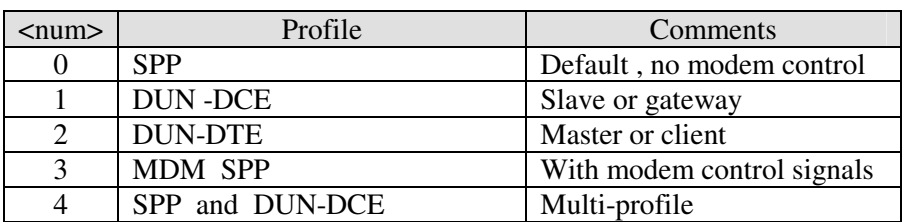

The most common use of DUN profile is to enable a BT client to connect to a dialup modem. For this mode, use profile 1 (DUN DCE) via command **"S~,1"** . You may also want to set the Class Of Device so that clients can recognize the device as a Bluetooth modem. The correct COD for a Bluetooth modem is 0x040210. This can be set using the commands below:

### **"SC,0004" "SD,0210"**

A new option available with version 4.74 firmware allows connection to Either SPP or DUN (but not both at the same time) Both Services are displayed when a host discovers services, and either one can be chosen and connected to. It is also possible to connect using SPP profile, disconnect, and then connect using DUN profile.

## **6.2 Using PIO as Modem Control Signals**

The Firefly and RN-XX modules have the ability to replicate the required modem control hardware signals automatically once a connection is made. These signals are transferred outside the data channel (using RFCOMM control channels) and are automatically updated. The default SPP profile (profile=0) does NOT drive these signals or report back inputs. If DUN or MDM profiles are enabled (pofile  $=1,2$ , or 3), the following signals are automatically driven and received.

Inputs: (read and sent back over Bluetooth to the remote host), Inputs are ACTIVE LOW.

 $PIO3 = DCD$  (switch 2)  $PIO6 = DSR$  (switch 3)  $PIO7 = CTS$  (switch 4).

Outputs: (sent from the remote Bluetooth host, and driven out )

 $PIO10 = DTR - this is ACTIVE HIGH \t\t PIO11 = RTS - this is ACTIVE LOW.$ 

On the Firefly, the DIP switches can also be used to set/clear the DCD, CTS, and DSR signals. DTR and RTS are available on the 9 pin header as well.

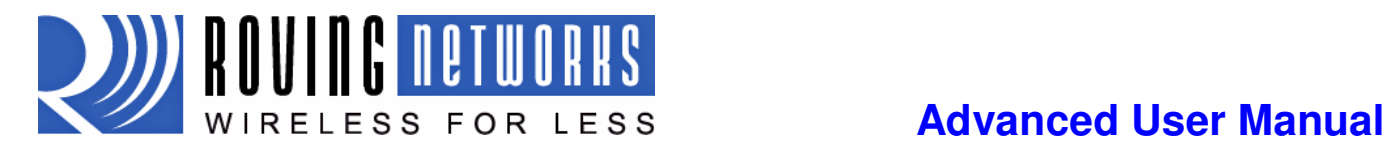

# **7 Design Concerns**

## **7.1 Hardware Signals**

*1. RESET circuit*. RN-41 contains a 1k pullup to VCC, the polarity of reset on the RN41 is ACTIVE LOW. RN21/22 contain a 1k pulldown, and the reset polarity is ACTIVE HIGH.

A power on reset circuit with delay is OPTIONAL on the reset pin of the module. It should only be required if the input power supply has a very slow ramp, or tends to bounce or have instability on power up. Often a microcontroller or embedded CPU IO is available to generate reset once power is stable. If not, there are many low cost power supervisor chips available, such as MCP810T, MCP102/121, and Torex XC61F.

*2. Factory reset PIO4.* It is a good idea to connect this pin to a switch, or jumper, or resistor, so it can be accessed. This pin can be used to reset the module to FACTORY DEFAULTS and is often critical in situations where the module has been mis-configured.

*3. CONNECTION status.* PIO5 is available to drive an LED, and blinks at various speeds to indicate status. PIO2 is an output which directly reflects the connection state, it goes HIGH when connected, and LOW otherwise.

*4. Using SPI bus for flash upgrade.* While not required, this bus is very useful for configuring advanced parameters of the Bluetooth modules, and is required for upgrading the firmware on modules. The suggested ref-design shows a 6pin header which can be implemented to gain access to this bus. A minimum-mode version could just use the SPI signals (4pins) and pickup ground and VCC from elsewhere on the design.

## **7.2 Hardware Connections and Power**

**Placing 3.3Vdc into the PIO's while they are set as outputs will permanently damage the radio modules. The failure mode is short across GND and VCC. Use a 10K**Ω **resistor in series or a 10K**Ω **pull up resistor for input and output PIO's respectively.** 

- Make sure to connect a common ground when using the external TX, RX inputs  $0 3.3$  Vdc.
- For a 3 wire DB-9 interface (tx, rx, gnd only) connect/short CTS to RTS, Factory default is hardware flow control enabled CTS and RTS connected.
- When using a 5.0Vdc Input, PIO's require a voltage divider. A good choice is 10K ohm series with 20K to Ground. PIO's are 0-3.3Vdc not 5 volt tolerant.

### **Hardware Communications Connections for Modules and Eval Board**

Radio  $TX \rightarrow RX$  of the application Micro Controller Unit (MCU) Radio  $\mathbf{R} \times \mathbf{T} \times \mathbf{X}$  of the application Micro Controller Unit (MCU) Radio **RTS CTS** of the application Micro Controller Unit (MCU) Radio  $\text{CTS} \leftarrow \text{RTS}$  of the application Micro Controller Unit (MCU)

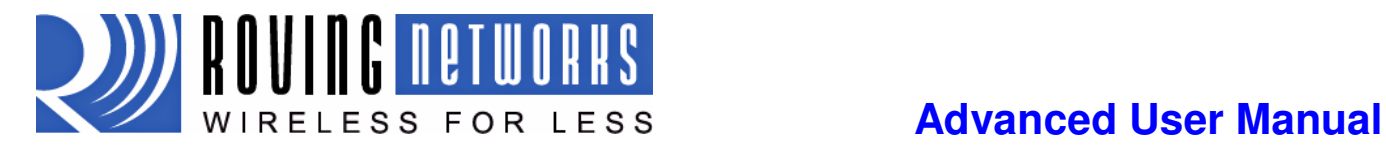

## **7.3 LED Status**

.

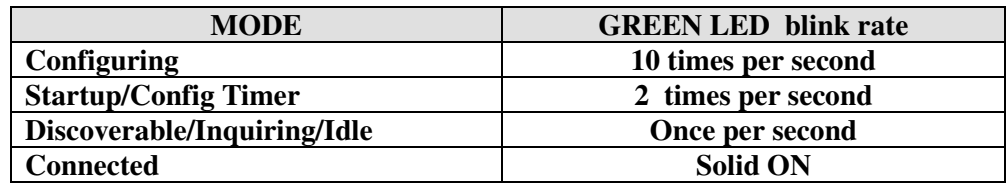

The *YELLOW* LED blinks when data is transferred on either the RX or TX pins of the DB9 serial port. It is a physical monitor of the actual voltage, and is not driven by software in the module.

## **7.4 Optimizing for Latency or Throughput**

The firmware automatically must make decisions on when to forward receive data coming into the UART RX input out the RF link. The default mode is to optimize for throughput. In some cases, especially with smaller close spaced incoming data packets, the data can get split, with partial packet forwarded and other data coming later. Unfortunately, Bluetooth has algorithms that can cause significant latency between packets ( > 10ms) at certain times. If the host protocol expects data to come as contiguous bursts and has short timeouts, this can cause errors. There is another method of optimization, which will force the radio to attempt to keep small bursts of data together. In this mode we optimize for latency. To enable this mode, there is a special debug command. The command is **"SQ,16".** This sets the latency bit in the firmware. To disable this mode. Use the command **"SQ,0".** The value of the register can be read with the **"GQ"** command, and will read back as HEX, even though it is set as decimal.

## **7.5 Limitations of 7 Bit Data Mode**

Roving Networks firmware supports selectable 7 bit data mode, using the "S7,1" command.

Unfortunately the Bluetooth hardware does not support 7 bit data, so this function is accomplished in the firmware application. While completely functional, the performance in 7 bit mode is less than ideal, because software emulation is required to make this work. Hence, there is a noticeable latency and character per second processing limit in this mode. Therefore it is not recommended that this mode be used if the desired serial baudrate is greater than 9600 baud.

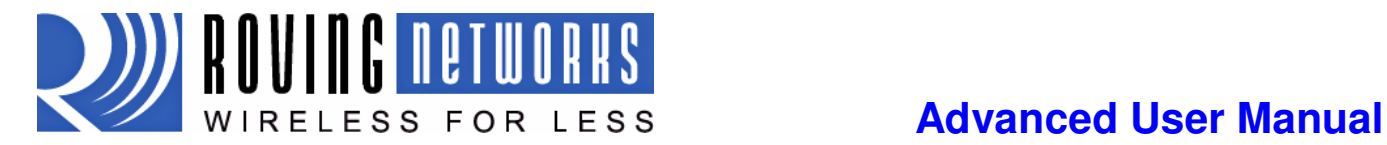

# **8 Common Problems and Questions**

### **My** *Bluetooth* **client can see the** *FireFly* **and its serial service, but I can't connect:**

This is most likely caused by a security setting on your client. *FireFly* does support authentication by default if the client requires it (**using default pincode of "1234",)** but for ease of use, you may want to turn security off on your client. Some clients have these setting off by default, others have them on. To check and disable security:

From your PC desktop, click My *Bluetooth* Places, go to the *Bluetooth* Device configuration (or Advanced Configuration) drop down menu, click on the client applications tab, Select the *Bluetooth* serial port application name, and click on the properties button, if "secure connection", or "authentication", or "encryption" is checked, un check it.

### **Changing the clients COM port**:

Widcomm stack, the most common stack out there allows you to connect to *FireFly* using a "Virtual COM" port mapper. The software installs with a default COM port, usually COM3, COM4, or COM5. To change this setting:

From your PC desktop, click My *Bluetooth* Places, go to the *Bluetooth* Device configuration (or Advanced Configuration) drop down menu, click on the client applications tab, Select the *Bluetooth* serial port application name, and click on the properties button, then you can change the com port.

### **Connecting to more than one** *FireFly* **from the same client at the same time:**

*Bluetooth* allows 7 devices at a time in a piconet. The Widcomm stack allows you to create multiple instances of serial port profile and connect to multiple *FireFlys* at the same time.

To do this: From your PC desktop, click My *Bluetooth* Places, go to the *Bluetooth* Device configuration (or Advanced Configuration) drop down menu, click on the client applications tab, Select the *Bluetooth* serial port application name, and click on the ADD COM port button, then you can add another *Bluetooth* serial port and assign it to another virtual com port (such as COM9).

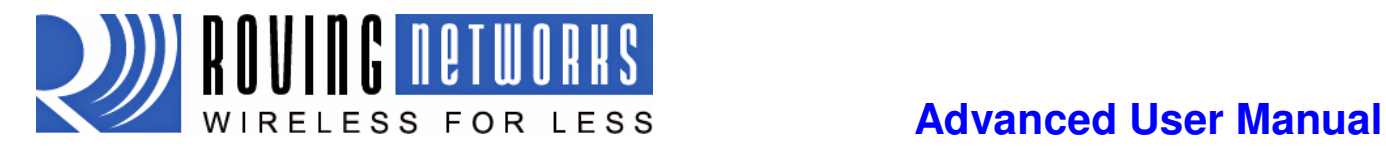

# **9 Discovery and Connection**

Example of a Master Discovery/Connection Sequence From power up and no connection:

1) Perform an Inquiry to obtain *BT\_Address* (unless it is already known).

**Sent :** \$\$\$ // Places Radio in Command Mode **Reply:CMD<cr>** 

**Sent :** I,30<cr> // Looks forBluetooth devices **Reply:**00A096112233,1F00**<cr>**Inquiry Done**<cr** 

2) Store the remote address just found.

**Sent :** SR,00A096112233 **<cr> (or just SR,I if this was the only device found ). Reply:**AOK**<cr>**

3) Connect.

**Reply:**AOK**<cr>** 

**Sent :** C **<cr>** // Places Radio in Connect

Device will attempt connection to remote slave. "TRYING" will be displayed.

**Reply**:<text>CONNECT<cr> **//** this will be displayed once connection is made, if <text> string is defined in the stored parameters.

4) Send /Receive data.

### **Using PIOs/ Switches for Auto-pairing and Auto-Connection**

PIO3 PIO6 Function

low low default slave, no special function. high low slave, changes COD to 0x0055aa for auto pairing. low high auto master, uses STORED address....... does not try auto pairing. high high auto master, auto pairing, looks for first device with 0x55aa stores it, and connects to it.

To enable cable replacement, set PIO3 high on slave, PIO3 + PIO6 high on master. Once paired, PIO3 = low on both devices (so re-pairing with another roving device does not occur)

( PIO3 = DIP Switch 2, PIO6 = Dip Switch 3 on Firefly and Blueport )

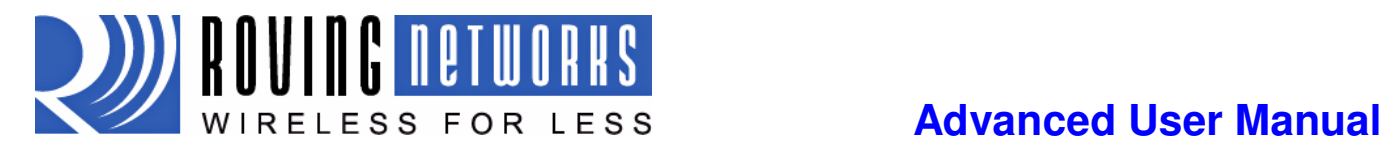

# **Serial Adapter Configuration**

## **10.1 Serial interface hardware flow control**

Pin connections for the Roving Networks FireFly, BluePort and FirePlug products

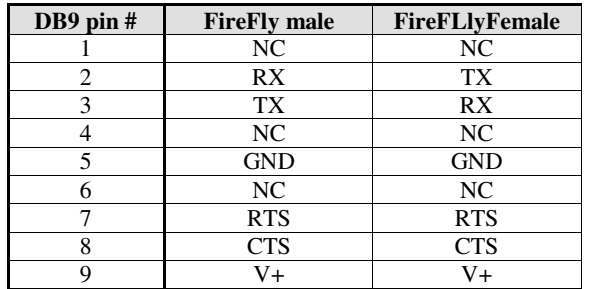

## **FireFly Male DB9**

**DTE 3 Wire - Flow control DISABLED (Factory Default)** 

Jumpers  $1 \leftrightarrow 2$  $3 \leftrightarrow 4$  $9 \leftrightarrow 10$ 

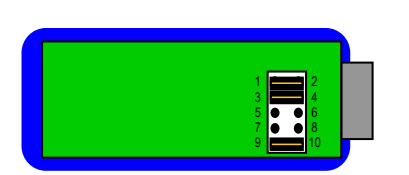

### **DTE - Flow control ENABLED**

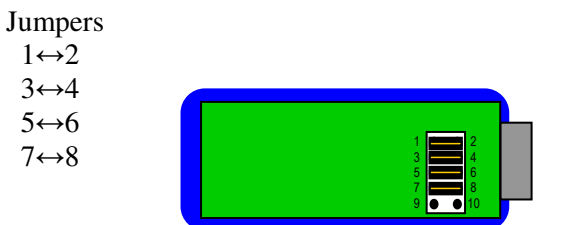

### **DCE Flow control ENABLED (Num Modem)**

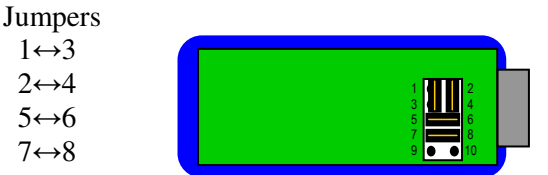

## **FireFly Female DB9**

### **DTE 3 Wire – Flow control DISABLED (Factory Default)**

Jumpers  $1 \leftrightarrow 3$  $2 \leftrightarrow 4$  $9 \leftrightarrow 10$ 

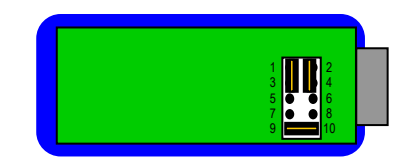

### **DTE - Flow control ENABLED**

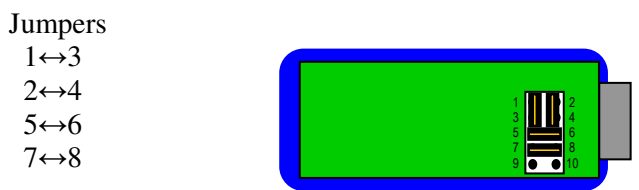

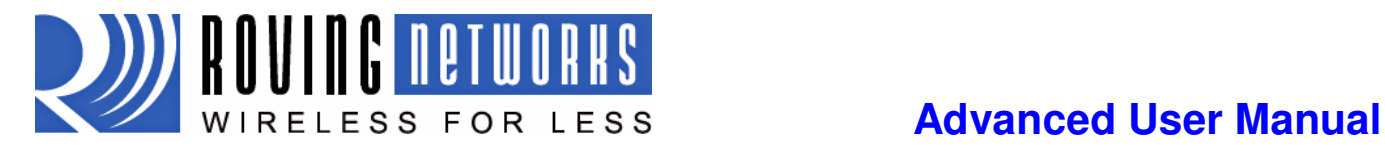

## **10.2 Dip Switch Settings**

**1 – RESTORE FACTORY DEFAULTS-** Set this switch ON, power up unit, and toggle the switch from ON to OFF 3 times to return the unit to factory settings.

**2 - AUTO DISCOVERY** – In slave mode, sets a special class of device which is used by a remote master to auto connect. If Switch 3 also SET, the device performs a search, stores, and connects to a remote slave which has this switch 2 set.

**3 - AUTO MASTER -** Device acts as Bluetooth master, auto-connects to a stored remote address. First set the Bluetooth address of the slave device using the SR command or allow the device to auto discover and connect by via Switch 3 AND Switch 2.

**4 - DEFAULT BAUD RATE** - OFF = 115K will be overridden by software baud rate configuration commands, ON = 9600 ignores any software configuration

## **10.3 Instant Cable Replacement**

Using two Roving Networks Bluetooth serial adapters or BluePlug USB dongle set the switches on each device as shown below.

Power up both devices and the master will discover the slave device, store its Bluetooth address and connect. The devices are now paired and the green LED on each device should be on solid.

After pairing, set switch 2 on both devices to OFF so that they don't try to re-pair each time power is cycled. Every time the devices get in proximity of one another the will connect. The master will not attempt to connect to any other device.

To break this pairing restore the factor defaults using dip switch 1.

# **Master mode** Slave

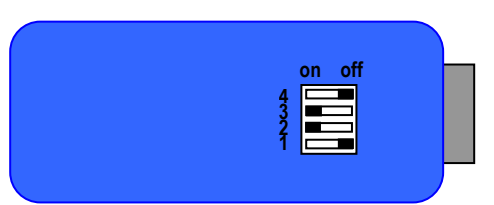

Auto discovery on *Auto discovery and auto connect on* 

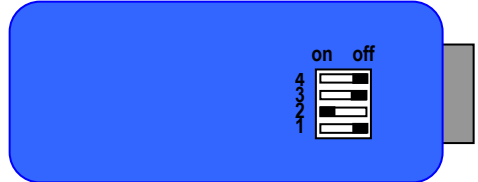

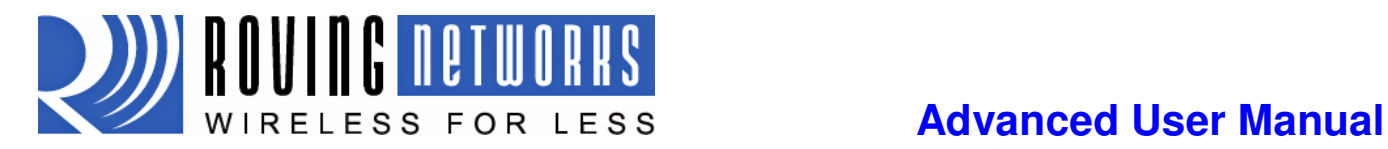

# **Appendix A: Bluetooth Evaluation Board**

The Roving Networks Bluetooth Evaluation board has several interfaces for configuration and programming. These are listed below in the table. The board is powered by and external 5VDC power plug or through pin 9 in the DB9 connector.

The Bluetooth radio same command set and configuration parameters are consistent across all Roving Networks Bluetooth modules, serial adapters and USB dongles so applications can be developed using the evaluation board and run on embedded Bluetooth module such as the RN-41 or RN-24.

### **Bluetooth Evaluation Board**

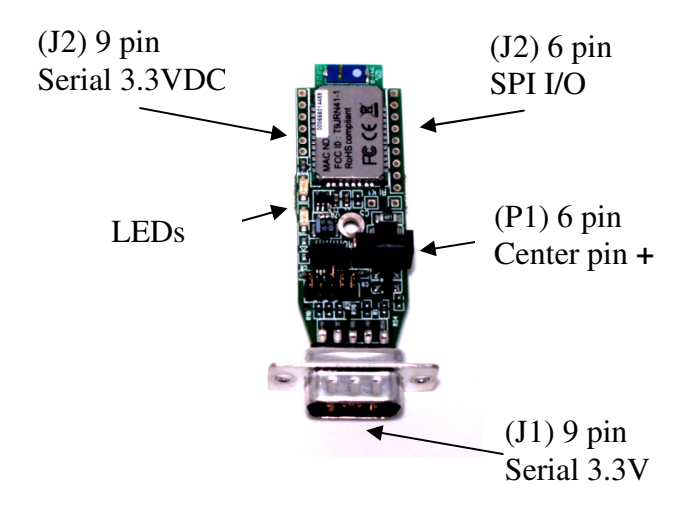

## **Power Terminals**

Inputs on P1 power connector can be 4.5VDC to 11.0VDC. There is internal regulation down to 3.3VDC for all circuitry. Worst case power draw for the board is 100ma when the *Bluetooth* radio/modem connection is established and transmitting. Power can be as low as 1ma to 25ma average when the *Bluetooth* radio/modem is not connected depending on parameter settings.

## **Default LED status**

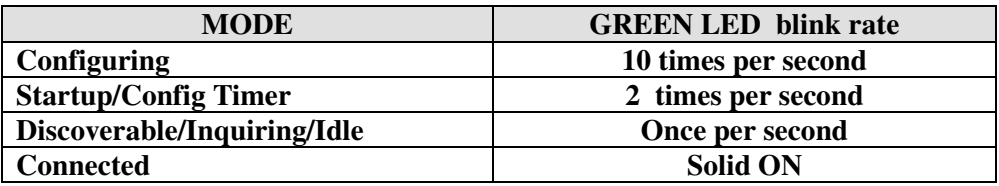

The *YELLOW* LED blinks when data is transferred on either the RX or TX pins of the DB9 serial port. It is a physical monitor of the actual voltage, and is not driven by software in the module.

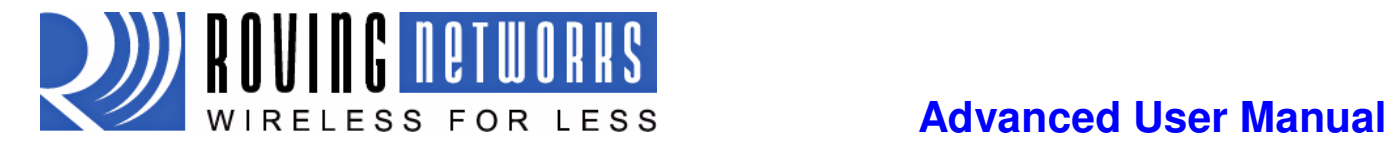

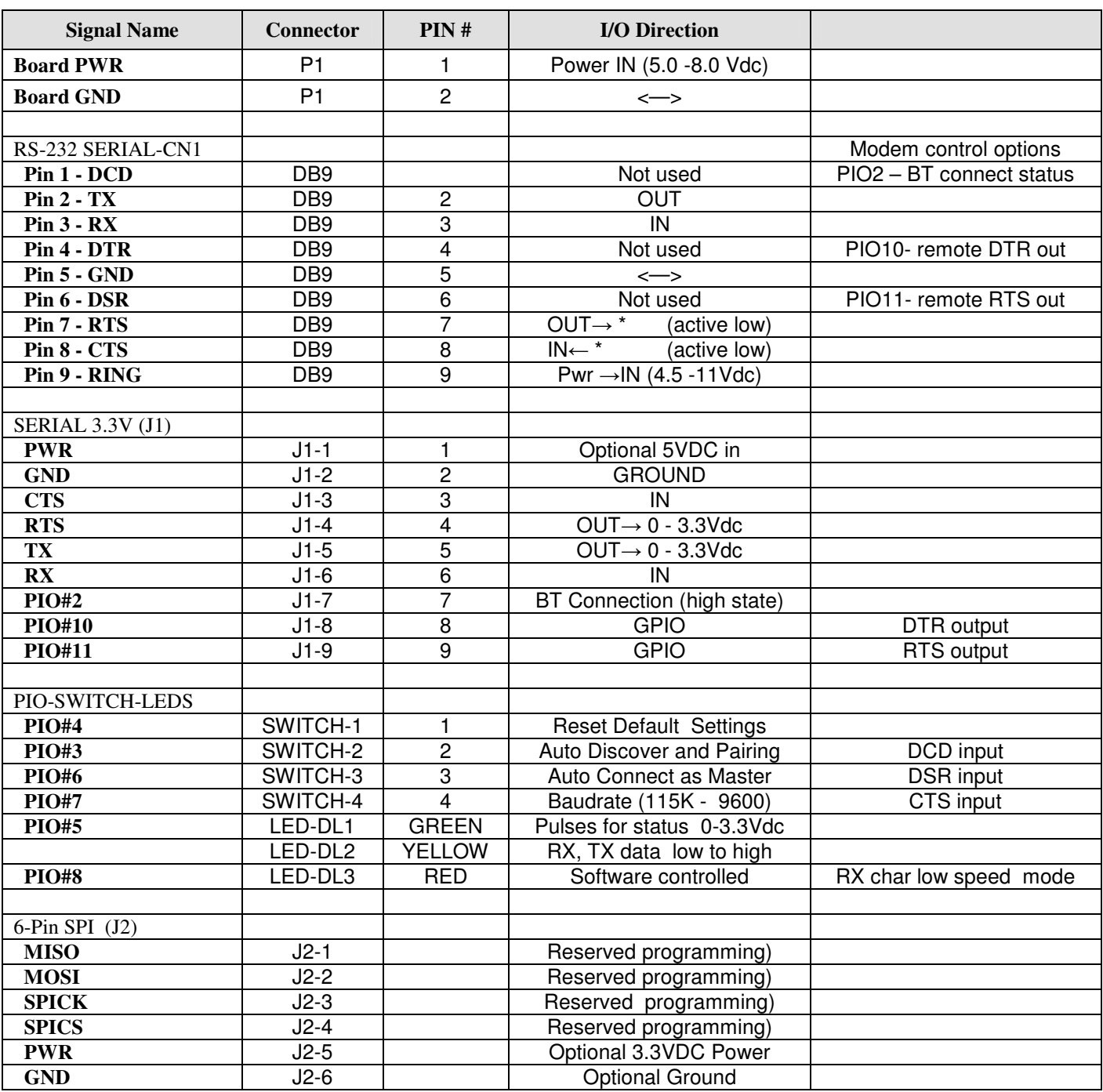

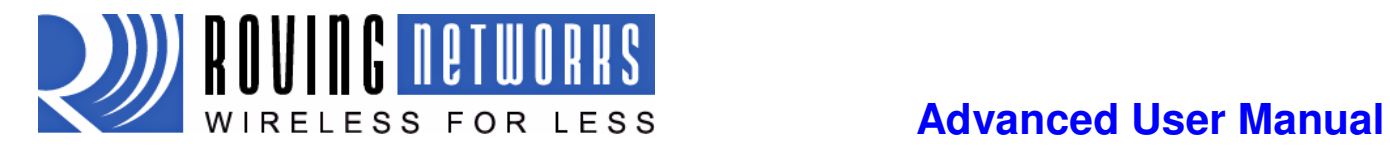

# **Appendix B: Command Quick Reference**

### **SET COMMANDS FACTORY SETTING**

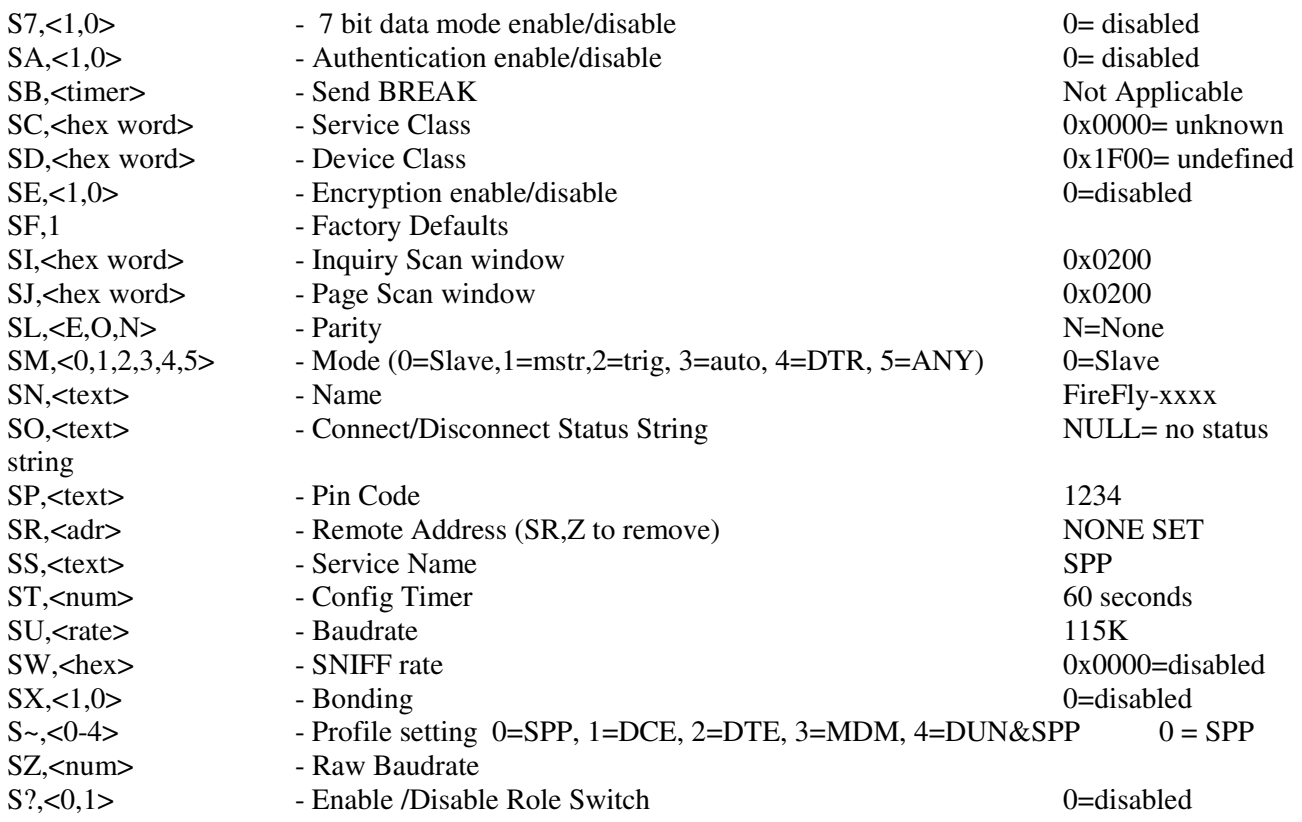

### **GET, DISPLAY COMMANDS**

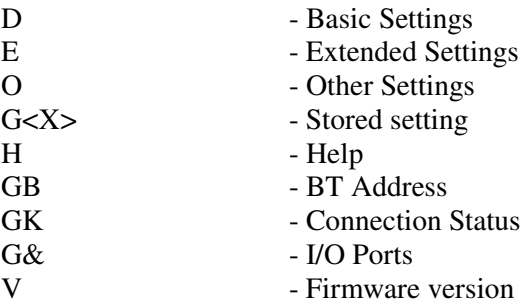

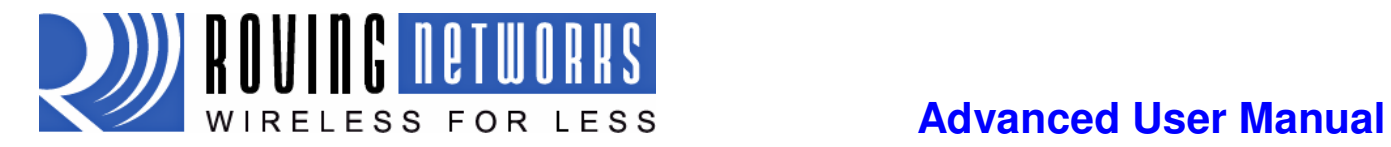

### **ACTION COMMANDS**

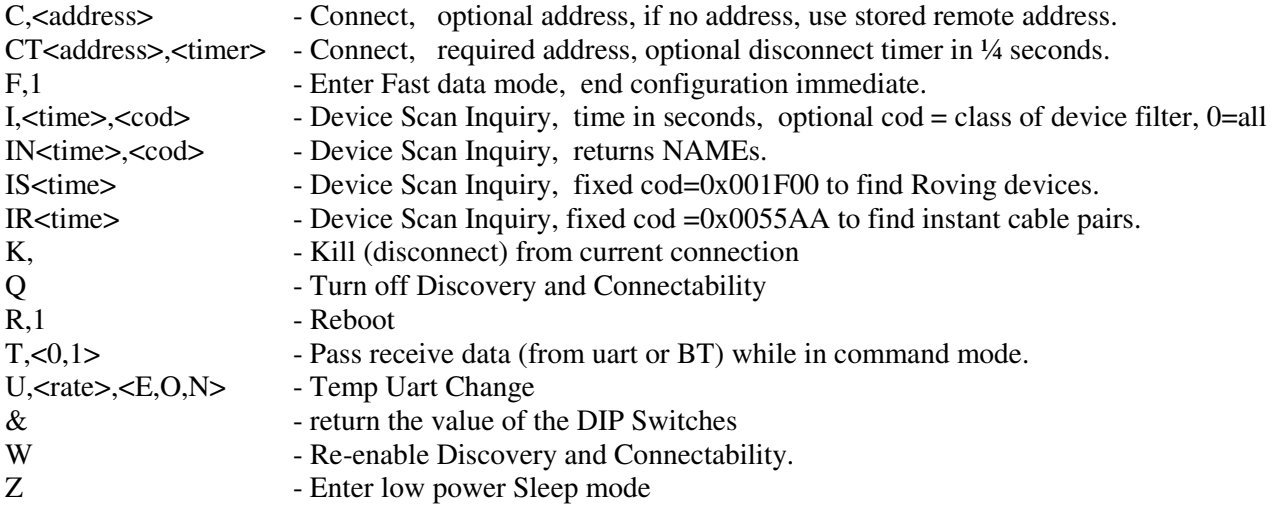

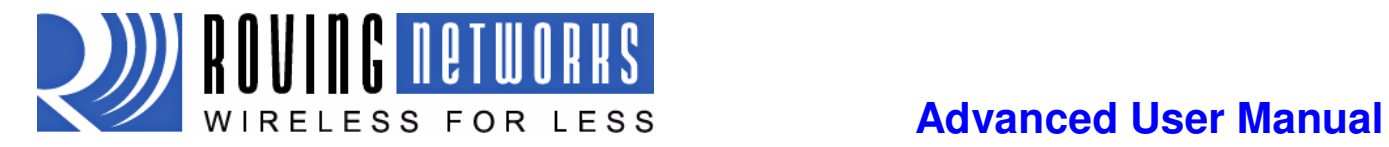

# **Appendix C: Factory Default Settings**

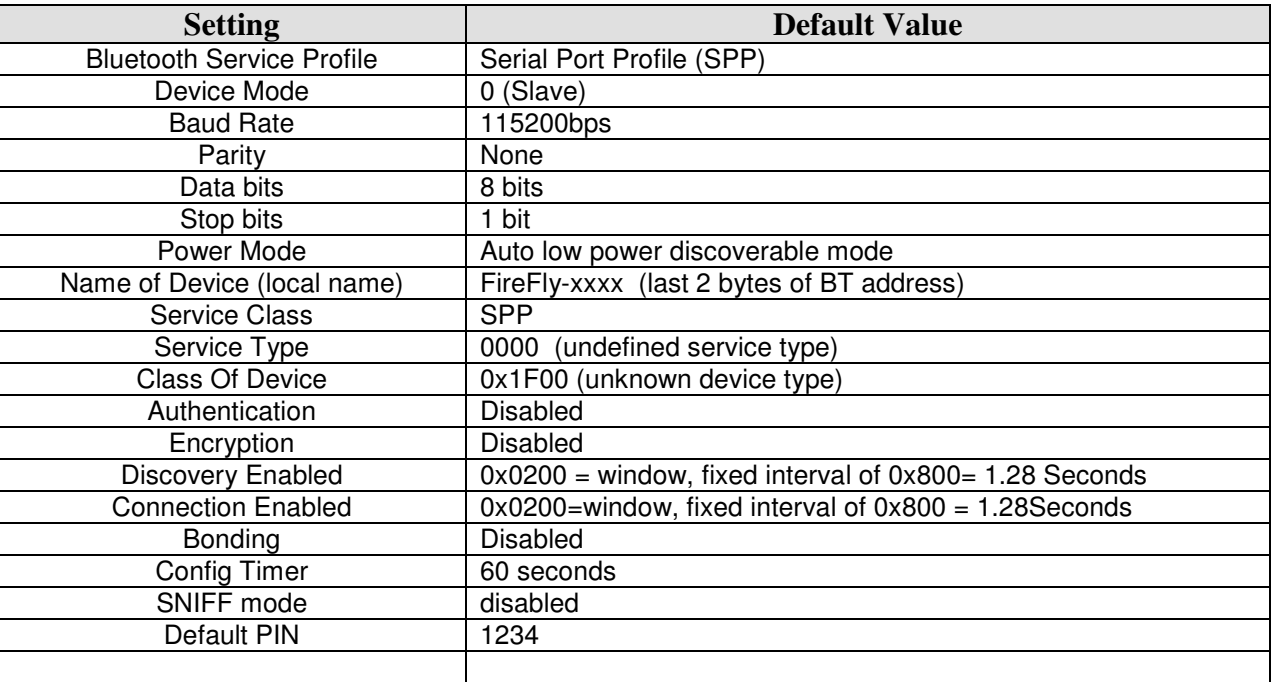

**Note:** Restoring factory values resets all values to the above settings except the device name.

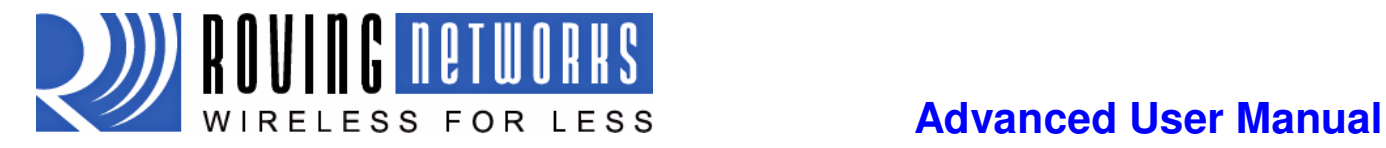

# **Appendix D: Firmware Revision History**

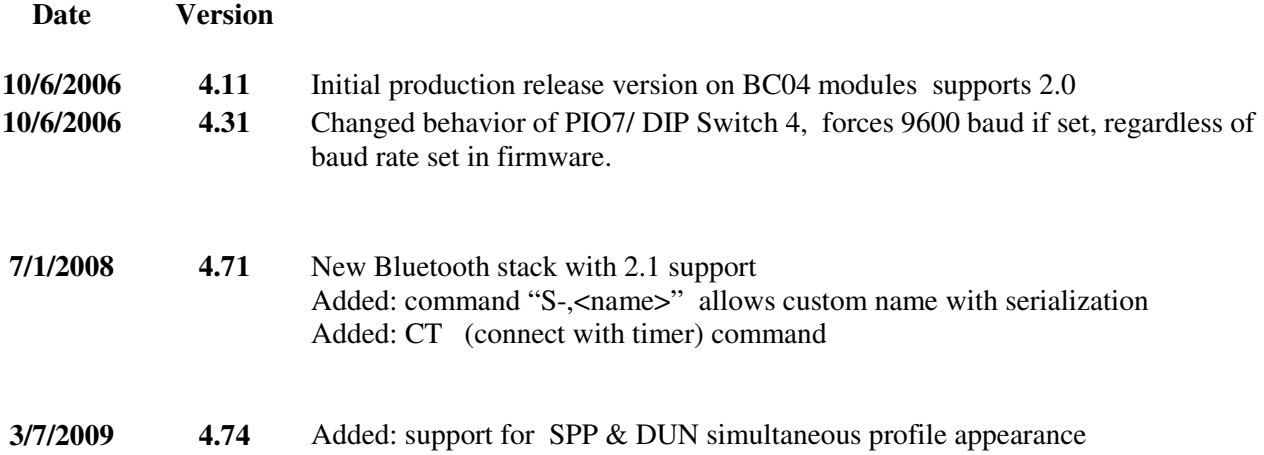